# **Invoking and Terminating the DDM Editor**

The DDM editor is used to edit the source of a DDM.

This section describes how to invoke and terminate the DDM editor for an existing DDM by using either the **DDM Maintenance** menu of DDM Services, or the Natural system command EDIT.

- [Invoking the Editor with DDM Maintenance](#page-0-0)
- [Invoking the Editor with EDIT](#page-1-0)
- [Terminating the Editor](#page-1-1)

### <span id="page-0-0"></span>**Invoking the Editor with DDM Maintenance**

**To invoke the DDM editor from DDM Maintenance** 

• In the DDM maintenance window, next to the DDM to be edited, enter the function code E.

The source code of the specified DDM is read into the editing area of the DDM editor.

If the Adabas or SQL database referenced by the specified DDM is available and a database file with the specified file number exists, a screen similar to the example below appears; if not, an empty screen is displayed instead.

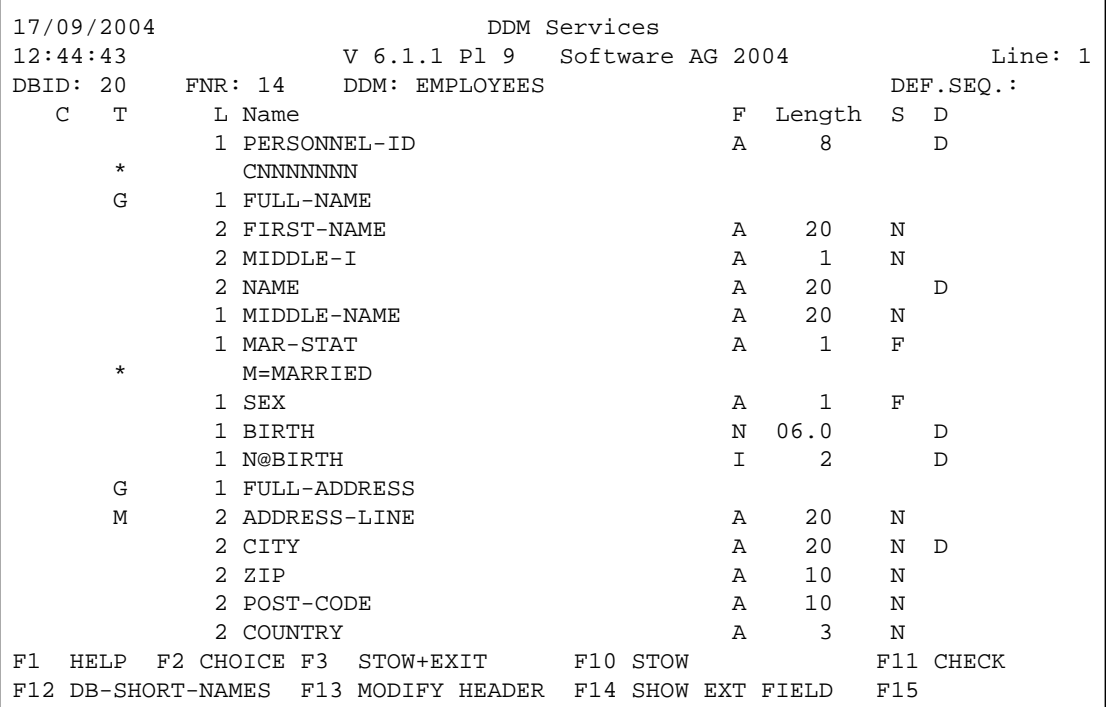

If the Tamino database referenced by the specified DDM is available and a database file with the specified file number exists, a screen similar to the example below appears; if not, an empty screen is displayed instead:

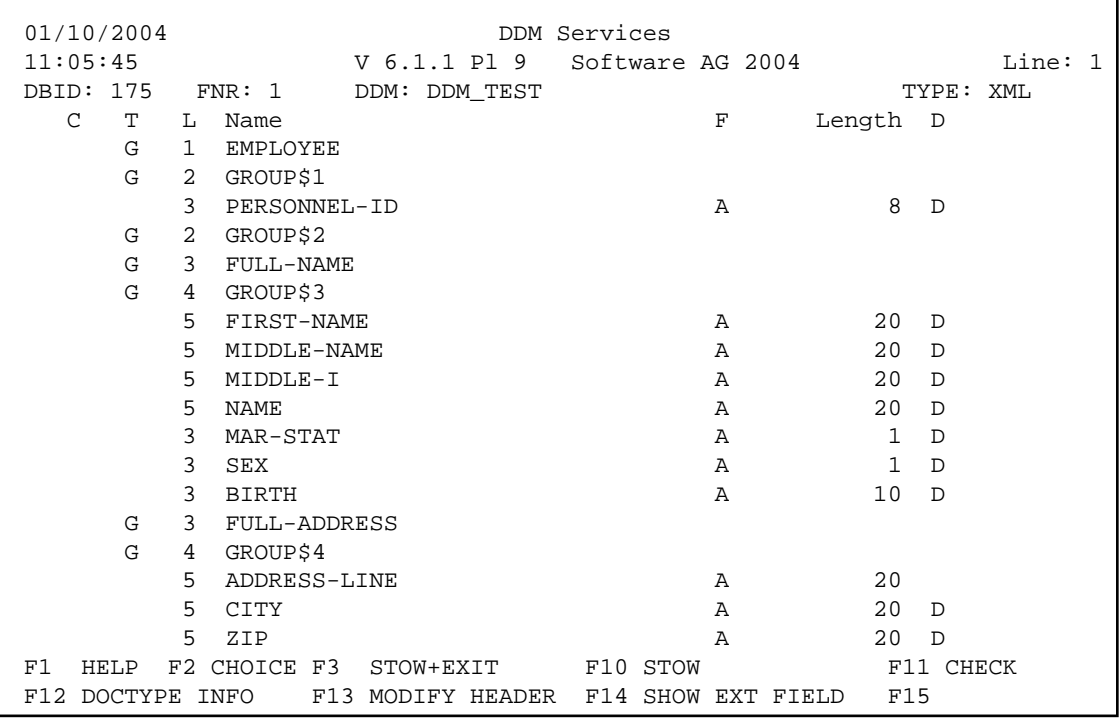

For information on the fields and commands provided in the DDM editor, see the section *Using the DDM Editor Screen*.

## <span id="page-1-0"></span>**Invoking the Editor with EDIT**

As an alternative to using DDM Services functions, you can invoke the DDM editor with the Natural system command EDIT.

#### **To invoke the DDM editor with EDIT**

From the Natural main menu, choose **Direct** and, in the **Direct Command** window, enter the following:

**EDIT VIEW object-name**

where *object-name* denotes the name of the DDM to be edited.

The DDM editor is invoked for the DDM specified and the DDM source is read into the editing area.

For information on all options available with EDIT, see the relevant section in the *System Commands* documentation.

## <span id="page-1-1"></span>**Terminating the Editor**

This section describes how to terminate an editor session and return to the DDM maintenance window.

### **To terminate the DDM editor**

1. After editing, saving and cataloging the DDM source (see *Using the DDM Editor Screen* and *Saving and Cataloging a DDM*), on the DDM editor screen, press ESC.

The DDM editor menus **COMMANDS**, **MISC** and **QUIT** (see also the section *Commands*) appear at the top of the DDM editor screen as shown in the example below:

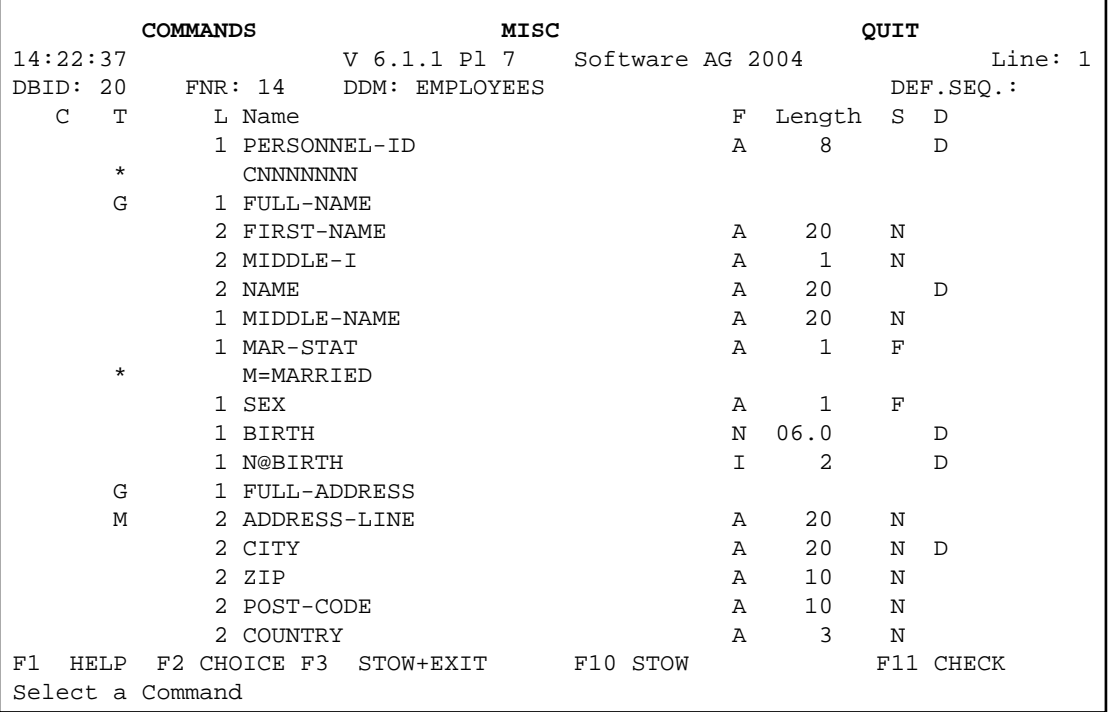

2. Select the **QUIT** menu and choose **EXIT (with STOW)** or **QUIT (without STOW)** to leave the DDM source as described in *QUIT Menu*.

The DDM maintenance window appears.